## **Инструкция по прохождению тестирования**

В каждом курсе есть лекционный материал, освоение которого проверяется тестированием. Освоение учебного материала последовательное. Пока первый тест не будет сдан с количеством правильных ответов более 50 %, второй тест не будет доступен. Если в курсе предусмотрен итоговый тест, то перед началом тестирования появится уведомление, в котором будет указано, сколько попыток дается на прохождение итогового теста и сколько дается попыток. Если данного уведомления нет, то количество попыток и времени не ограничено.

Оценивание знаний осуществляется либо по 5-балльной системе, либо по системе «Зачтено/Не зачтено» в зависимости от курса.

Система оценивания по 5-балльной системе:

неудовлетворительно – 0-50% правильных ответов;

удовлетворительно – 50,01-70% правильных ответов;

хорошо – 70,01-90 % правильных ответов;

отлично – 90,01-100 % правильных ответов.

Система оценивания «Зачтено/Не зачтено»:

Не зачтено - 0-50% правильных ответов;

Зачтено - 50,01-100% правильных ответов.

## **Как правильно завершить тестирование**

Как только будут даны ответы на все вопросы теста, следует нажать кнопку «Далее». Затем

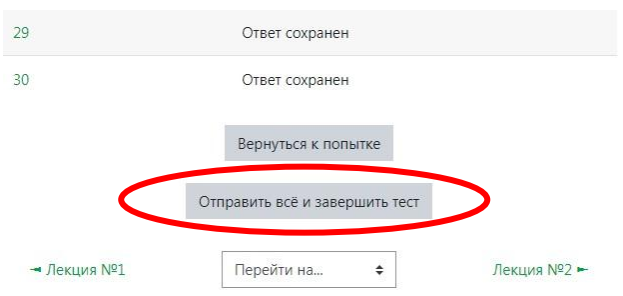

Необходимо выбрать «Отправить все и завершить тест», далее еще раз подтвердить отправку.

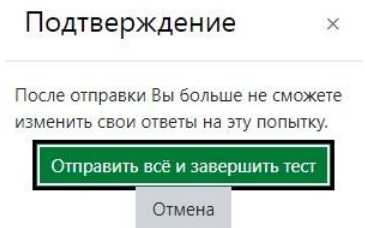

Как только тест будет завершен, на главной странице курса появятся отметки о прохождении теста. Например,

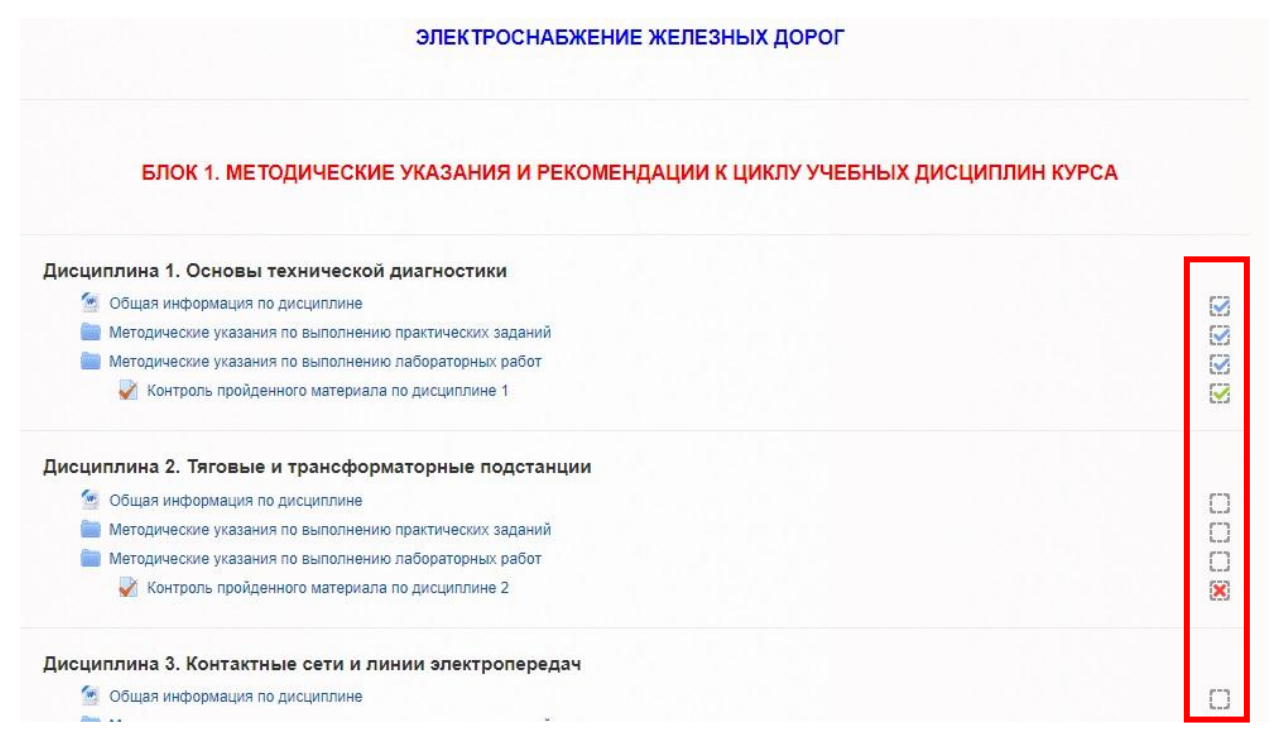

Зеленая галочка говорит о том, что проходной балл по данному тесту набран, а это более 2.5 из 5 баллов, т.е. больше половины правильных ответов. Если отображается красный крестик, значит необходимый балл не набран и нужно еще раз пройти тест. Результат тестирования и правильность ответов можно посмотреть, повторно зайдя в нужный тест.